## **MAJORITY PETERHOUSE GRADUATE**

#### **INTERNETRADIO MIT SPOTIFY CONNECT**

**PEG-NET-BLK | OAK | WAL**

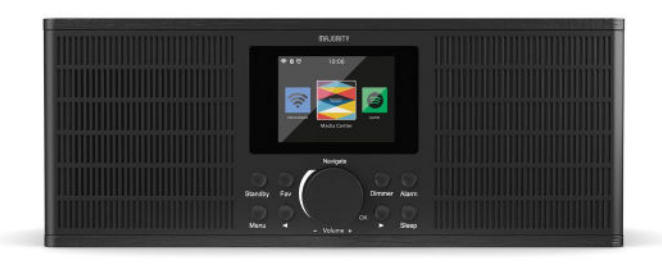

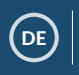

DE **Bedienungsanleitung**

## Inhalt

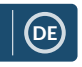

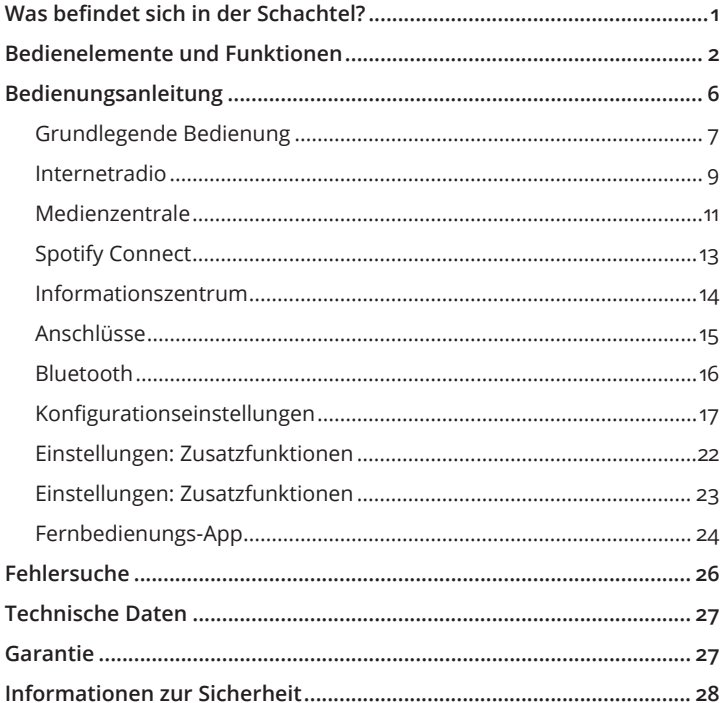

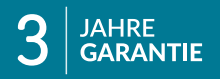

Registrieren Sie Ihr Produkt kostenlos online<br>mit 3 Jahren Garantie bei: www.majority.co.uk

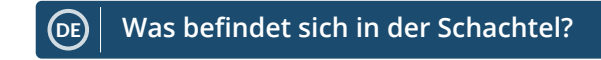

## **Verpackungsinhalt**

- 1. Majority Peterhouse Graduate
- 2. Fernbedienung
- 3. Netzadapter
- 4. Bedienungsanleitung

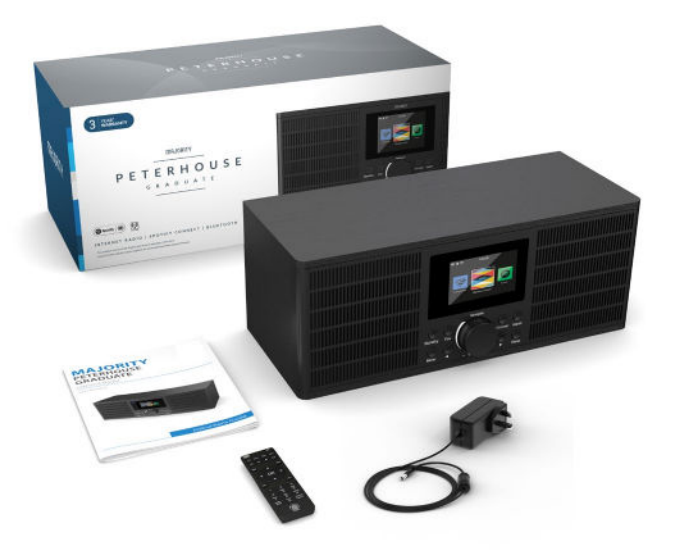

## **Bedientafel**

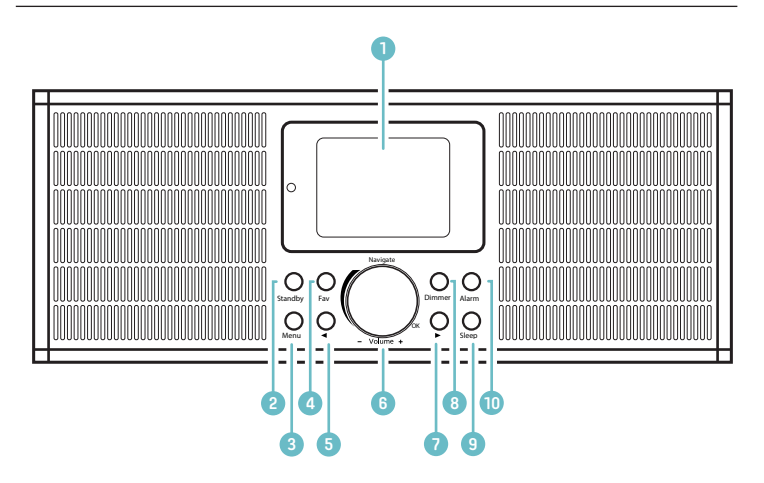

- 1. Display
- 2. Taste Standby
- 3� Taste Menu
- 4� Favoriten-Taste
- 5. Taste Zurück ( $\blacktriangleleft$ )
- 6. Wahlrad Lautstärkeregler +/- Drehen = Navigieren, Drücken = Auswählen
- 7. Taste Weiter ( $\blacktriangleright$ )
- 8� Dimmer-Taste
- 9. Taste Sleep
- 10 Taste Alarm

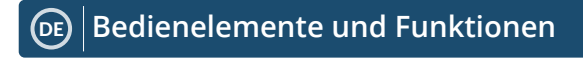

## **Gehäuserückwand**

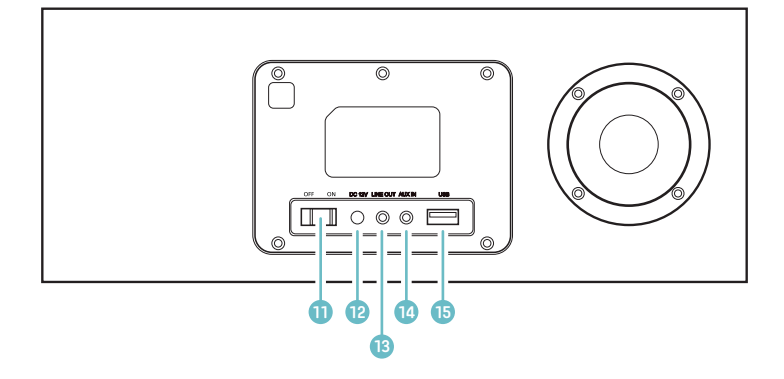

- 11. Schalter ON/OFF
- 12. Netzanschluss DC 12 V
- 13. Line-Out-Anschluss
- 14. AUX-Eingang
- 15. USB-Anschluss

## **Fernbedienung**

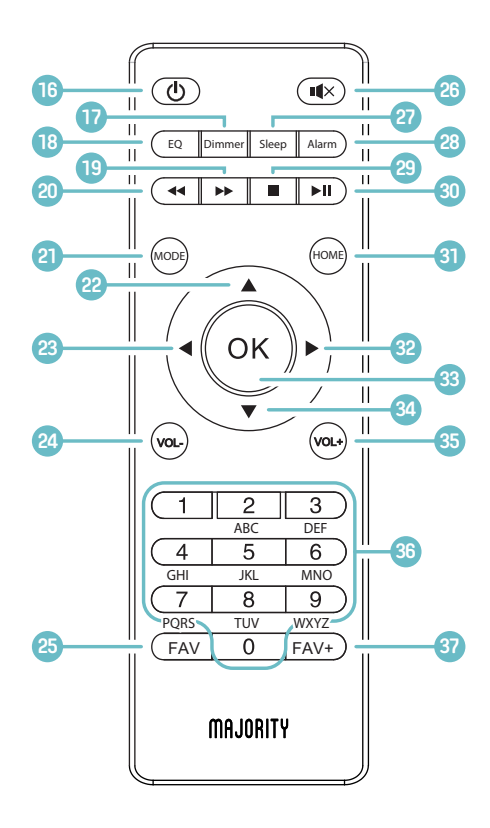

## Fernbedienung

- 16 Strom Fin/Aus
- 17. Dimmer

Für Helligkeitseinstellung drücken

- 18. Equalizer Zur Optimierung der Klangqualität.
- 19. Vorwärtssprung Im Bluetooth-Modus durch Titel springen.
- 20. Rückwärtssprung Im Bluetooth-Modus durch Titel springen.
- 21. MODE

Modus umschalten

- 22. Navigation nach oben
- $23$ < zurück/nach links
- $24$  Vol.
- 25. Favoriten aufrufen. Lieblingssender einsehen/ wählen
- 26. STUMM
- 27. Sleep

Sleep-Timer stellen.

28 Alarm

Alarme einsehen und stellen.

- 29. Stop
- 30. Pause/Plav
- 31. HOME Hauptbildschirm aufrufen.
- 32. > vorwärts/nach rechts
- 33. Auswahl
- Navigation nach unten  $34$
- $35.$  Vol +
- 36. Ziffernblock
- $37$  FAV+

Drücken, um Favoriten hinzuzufügen. OK-Taste verwenden, um Speichernummer zu wählen.

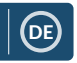

## **Navigationseinstellungen**

**Standby-Taste**: Drücken Sie auf diese Taste, um Ihr Radio ein- bzw� auszuschalten. Am Stanbdy-Bildschirm werden die Uhrzeit, das Datum sowie bestimmte Einstellungen wie beispielsweise Alarme angezeigt.

Drücken Sie zum Einschalten Ihres Radios die Taste Standby. Daraufhin gelangen Sie entweder zum Hauptbildschirm oder es wird der zuletzt aktive Sender wiedergegeben.

**Wahlrad/Lautstärkeregler:** Drehen Sie das Einstellrad im Uhrzeigersinn oder entgegen dem Uhrzeigersinn, um durch die Auswahlmöglichkeiten zu schalten. Drücken Sie anschließend auf das Einstellrad, um Ihre Auswahl zu bestätigen�

Am Radiosender-Wiedergabebildschirm dient das Rad als Lautstärkeregler. Während Sie durch die Menüs des Radios navigieren, ändert sich die Lautstärke nicht, da das Rad dann als Wahlrad dient.

Taste Menu: Mit dieser Taste können Sie die Optionen Ihres Radios (z.B. Lokales Radio, Internetradio, Medienzentrale, Informationszentrum, AUX, Konfigurationseinstellungen) durchstöbern. Die Taste Menu dient auch zum Verlassen der Menüs�

**Dimmer:** Hier können Sie zwischen zwei Standard-Dimmeroptionen wählen. Die Standard-Helligkeit können Sie in den Konfigurationseinstellungen ändern.

**Tasten < und >:** Diese Tasten dienen zum Ändern von Einstellungen� Verwenden Sie die Taste 'Zurück', um einen Schritt zurück zu gehen�

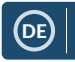

## **Grundlegende Bedienung**

**Bitte beachten Sie**, dass sich die mit **(vgl. \*Zahl\*)** gekennzeichneten Verweise für die Tasten auf die Abbildungen auf den Seiten 2-5 beziehen�

#### **Einrichten Ihres Internetradios**

Stecken Sie den Stecker des Netzteils an der Rückseite des Geräts in den mit 'DC in' (**vgl. 12**) gekennzeichneten Anschluss und Schalten Sie die Stromversorgung ein. Stellen Sie den Netzschalter an der Rückseite des Geräts auf 'ON' (vgl. 11). Das Radio zeigt nun ein Begrüßungsbildschirm an�

Hier können Sie Ihre gewünschte Sprache mit dem Wahlrad (**vgl. 6**) auswählen. Drücken Sie zur Bestätigung auf das Wahlrad.

Wenn Sie das Gerät zum ersten Mal einschalten, wird Ihnen die Option zum Einrichten einer WLAN-Verbindung für das Streamen von Internetradio angeboten. Hierbei wird am Display die Frage "Möchten Sie Ihr Netzwerk jetzt konfigurieren?" angezeigt. Wenn Sie den Eintrag "JA" wählen, beginnt das Radio einen Suchvorgang nach möglichen Netzwerken für die Verbindung.

Wenn Sie den Eintrag "NEIN" wählen, können Sie die WLAN-Verbindung auch später in den Konfigurationseinstellungen einrichten.

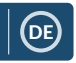

## **WLAN einrichten**

#### **Manuelles Einrichten einer WLAN-Verbindung**

Wenn Sie den Eintrag "JA" wählen, können Sie Ihr WLAN-Netzwerk auswählen und dann am nächsten Bildschirm Ihr WLAN-Passwort eingeben. Drehen Sie das Wahlrad (vgl. 6), bis das gewünschte Zeichen angezeigt wird und drücken Sie anschließend auf '>', um mit der Eingabe des nächsten Zeichens fortzufahren. Drücken Sie nach Abschluss der Eingabe auf das Wahlrad.

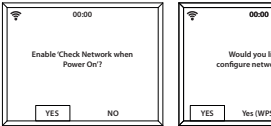

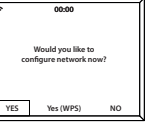

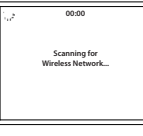

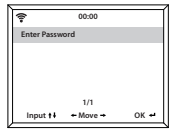

#### **Drahtloses Netzwerk (WPS PBC)**

Wählen Sie bei Anzeige der Frage "Möchten Sie Ihr Netzwerk jetzt konfigurieren?" den Eintrag "JA (WPS)". Ihr Radio beginnt nun, nach WLAN-Verbindungen zu suchen. Sie haben nun 120 Sekunden lang Zeit, um die WPS-Taste an Ihrem WLAN-Router zu drücken. Hierdurch wird Ihr Radio mit dem WLAN verbunden, ohne dass hierfür eine Passworteingabe erforderlich ist.

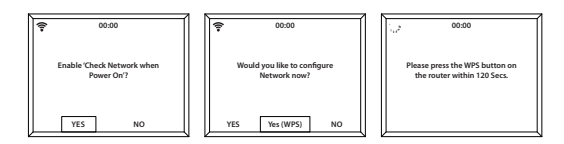

### **WLAN-Verbindung hergestellt!**

Nachdem die WLAN-Verbindung hergestellt wurde, gelangen Sie in das Hauptmenü. Dort wird das WLAN-Signal nun in der oberen linken Ecke des Displays mit einem weißen Symbol dargestellt. Ihr Internetradio ist nun eingerichtet!

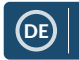

## **Internetradio**

Drücken Sie die Taste 'Menu' (**vgl. 3**), um zum Hauptmenü zu gelangen, und wählen Sie anschließend 'Internetradio'.

Am Bildschirm 'Internetradio' gibt es mehrere Optionen:

**Meine Favoriten:** Hier werden Ihre Favoriten gespeichert, sodass Sie diese leicht wiederfinden.

**Radiosender/Musik:** Wählen Sie diesen Eintrag aus, um die Internetradiosender-Kategorien Top 20 weltweit, Genre, Land/Region und Highlights zu durchstöbern.

Falls ein gesuchter Sender auf diesem Server nicht verfügbar oder unter Internetradio > Service nicht auffindbar ist, siehe 'Mein MediaU' auf **Seite 12**�

**Lokales Radio:** Das Radio ist so eingestellt, dass es in Ihrem Land automatisch nach den beliebtesten DAB-Sendern, den 10 beliebtesten Sendern sowie nach allen in Ihrem Land verfügbaren Sendern sucht. Außerdem wird Ihnen eine Vielzahl an Genres in alphabetisch sortierten Kategorien angeboten. Wählen Sie mit dem Wahlrad (vgl. 6) eine Kategorie aus und durchstöbern Sie diese dann nach einem Sender.

**Sleep Radio:** Hier finden Sie entspannende Klänge zum Einschlafen.

**Verlauf:** Hier können Sie die Sender durchstöbern, die Sie zuletzt gehört haben.

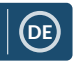

## **Internetradio**

**Service:** Hier können Sie nach einem Internetradiosender suchen oder einen neuen hinzufügen. Um nach einem neuen Sender zu suchen, wählen Sie 'Radiosender suchen', um zur Suchmaske zu gelangen. Drehen Sie das Wahlrad, um das gewünschte Zeichen zu wählen, und drücken Sie anschließend '>' (**vgl. 7**), um mit dem nächsten Zeichen fortzufahren. Um zum vorherigen Zeichen zurückzukehren, drücken Sie '<' (vgl. 5). Drücken Sie die auf das Wahlrad (vgl. 6), um Ihre Auswahl zu bestätigen und die Suche zu starten.

#### **Speichern Ihrer Lieblings-Internetsender**

Wenn Sie einen Sender gefunden haben, den Sie speichern möchten, **halten** Sie die Taste 'Fav' (**vgl. 4**) einige Sekunden gedrückt, um den Bildschirm 'Zu Favoriten hinzufügen' aufzurufen. Drehen Sie das Wahlrad, um einen Speicherplatz zu wählen, und bestätigen Sie Ihre Wahl (**vgl. 6**).

Drücken Sie die Taste 'Fav', um Ihre Lieblingssender aufzurufen�

**Schnellzugriff**: Nachdem Sie Internetradiosender gespeichert haben, können Sie am Hauptmenü zum Eintrag Internetradio navigieren und dann, ohne diesen zu wählen, die Taste 'Fav' drücken, um Ihre Lieblingssender zwecks Schnellzugriff aufzurufen.

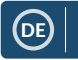

## **Medienzentrale**

Wählen Sie am Hauptbildschirm 'Medienzentrale'.

#### **USB:**

Schließen Sie einen bespielten USB-Stick (**vgl. 15**) an� Verwenden Sie das Wahlrad (vgl. 6), um einen Ordner/Song hervorzuheben und zu wählen.

Der USB-Anschluss kann auch als Ladeanschluss verwendet werden.

#### **UPnP:**

Mit der universellen Plug-and-Play-Funktion können Sie eine Verbindung mit anderen Geräten, beispielsweise PCs (Windows Media Player) und Mobilgeräten (Google Play), herstellen, um Ihre Musik abzuspielen�

Wählen Sie zunächst UPnP und dann an Ihrem Gerät das Radio aus Sie müssen also beispielsweise von Ihrem Smartphone aus das Radio auswählen� **Für diese Funktion müssen sowohl das entsprechende Gerät als auch Ihr Peterhouse Graduate mit demselben WLAN-Netzwerk verbunden sein.**

Wählen Sie das Gerät, von dem Sie Musik oder Medien abspielen möchten, über die UPnP-Einstellungen am Display des Radios aus.

Wenn Sie auf Ihrem Gerät Ordner mit der entsprechenden Freigabe versehen haben, können Sie mit dem Wahlrad durch die verschiedenen Einträge schalten und dann durch Drücken auf das Wahlrad Ihre Auswahl bestätigen�

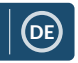

## **Medienzentrale**

#### **Meine Playlist:**

Hier können Sie über UPnP eine Playlist mit Musik oder Medien erstellen. **Halten** Sie zum Speichern unter Meine Playlist während der Wiedergabe von Medien das Wahlrad am Gerät selbst oder die entsprechende Taste an der Fernbedienung gedrückt. Um auf Ihre Playlist zuzugreifen, wählen Sie die Medienzentrale und dann 'Meine Playlist'.

#### **Meine Playlist löschen:**

Falls Sie eine Playlist mithilfe einer UPnP-Verbindung erstellt haben, können Sie diese Option wählen, um die Playlist zu löschen. Wählen Sie mit dem Wahlrad die Option 'Meine Playlist löschen'.

Am Display des Radios wird nun "Löschvorgang bestätigen?" angezeigt. Wählen Sie mit dem Wahlrad den Eintrag "JA", um Ihre Playlist zu löschen.

#### **Mein MediaU**: **Sender hinzufügen**

Sender, die im Modus Internetradio nicht verfügbar sind, können manuell über MediaU hinzugefügt werden�

In den Konfigurationseinstellungen gibt es die Möglichkeit, eine Verbindung mit einem MediaU-Konto der Website **www.mediayou.net** herzustellen�

Stellen Sie hierzu zunächst sicher, dass Ihr Radio mit dem WLAN-Netzwerk verbunden ist und machen Sie anschließend unter Informationszentrum > Systeminformationen > WLAN-Informationen die MAC-Adresse Ihres Radios ausfindig. Geben Sie diese Adresse nun auf der MediaU-Website ein, damit sich das Radio mit Ihrem Konto synchronisieren kann�

Nach erfolgreichem Abschluss dieses Konfigurationsvorgangs können Sie ihre MediaU-Sender-Playlist speichern bzw. anzeigen lassen.

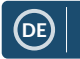

## **Spotify Connect**

Drücken Sie die Taste 'Menu' (**vgl. 3**) und wählen Sie die Funktion Spotify Connect.

#### **Mit Spotify Connect die Musik aufdrehen**

- 1� Verbinden Sie Ihr Peterhouse Graduate mit Ihrem WLAN-Netzwerk
- 2. Öffnen Sie die Spotify-App auf Ihrem Smartphone, Tablet-PC oder Laptop. Das verwendete Gerät muss mit demselben WLAN-Netzwerk verbunden sein�
- 3. Starten Sie die Wiedergabe eines Songs und wählen Sie den Eintrag 'Verfügbare Geräte' aus.
- 4. Wählen Sie nun Ihr Peterhouse Graduate, um den Song zu hören.

**Nun können Sie Ihr Smartphone, Ihren Tablet-PC oder Ihren Computer als Fernbedienung für Spotify verwenden. Nähere Informationen hierzu finden Sie unter spotify.com/connect.**

Die Spotify-Software unterliegt Softwarelizenzen von Drittanbietern, die Sie hier finden:

www.spotify.com/connect/third-party-licenses.

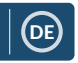

## **Informationszentrum**

Drücken Sie die Taste 'Menu' (**vgl. 3**), um zum Hauptmenü zu gelangen, und wählen Sie dann 'Informationszentrum'.

**Wetterinformationen:** Um Wetterinformationen für eine Region abzurufen, verwenden Sie zunächst das Wahlrad (**vgl. 6**), um einen Kontinent zu wählen. Wählen Sie anschließend das gewünschte Land und die gewünschte Stadt bzw. den gewünschten Ort.

Nachdem Sie eine Stadt bzw. einen Ort gewählt haben, werden die aktuelle Temperatur, ein Bild mit einem Wettersymbol sowie die ungefähre Temperatur für die nächsten 5 Tage angezeigt.

**Finanzinformationen:** Hier können Sie eine weltweite Auswahl von Börsenindizes wählen�

**Systeminformationen:** Hier können Sie sich die Systemversion und Informationen zur WLAN-Verbindung anzeigen lassen. Unter den Informationen zur WLAN-Verbindung finden Sie unter anderem die Stärke des WLAN-Signals.

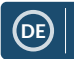

## **Anschlüsse**

#### **AUX-Eingang**

Wählen Sie am Hauptbildschirm mit dem Wahlrad (**vgl. 6**) den Eintrag 'AUX' und drücken Sie zur Bestätigung auf das Rad.

Schließen Sie ein AUX-Kabel an das anzuschließende Gerät an und schließen Sie dann das andere Ende des Kabels an den AUX-Eingang (**vgl. 14**) an der Rückseite Ihres Radios an�

Spielen Sie nun eine Audiodatei von Ihrem angeschlossenen Gerät ab. Wenn sich Ihr Radio im AUX-Modus befindet, sollte es die Audiodatei nun wiedergeben.

#### **Line-Out-Anschluss**

Über den Anschluss 'LINE OUT' (**vgl. 13**) an der Rückseite des Radios können Sie einen Verstärker/eine Stereoanlage anschließen.

Schließen Sie einfach ein AUX-Kabel an den Anschluss 'LINE OUT' und an den Verstärker/die Stereoanlage an.

Nun können Sie Medien über die Optionen Internetradio, Medienzentrale, Spotify Connect, AUX und Bluetooth wiedergeben.

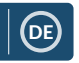

## **Bluetooth**

Drehen Sie das Wahlrad (**vgl. 6**), um den Modus 'Bluetooth' am Hauptbildschirm zu wählen, und drücken Sie dann auf das Rad. Alternativ können Sie auch die Navigationstasten an der Fernbedienung verwenden.

Gehen Sie in die Bluetooth-Einstellungen des zu verbindenden Geräts, um das gewünschte Gerät über Bluetooth mit dem Radio zu verbinden.

Das Internetradio wird an dem Gerät als 'Majority Peterhouse Graduate' angezeigt. Nach Anwahl dieses Eintrags sollte Ihr Radio die Verbindung mit "Verbunden" bestätigen.

Wählen Sie nun das wiederzugebende Medium auf Ihrem Gerät aus und drücken Sie Play.

Nun können Sie anstelle der Fernbedienung Ihr Gerät verwenden, um die Wiedergabe zu steuern.

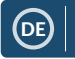

## **Konfigurationseinstellungen**

**Wählen Sie am Hauptbildschirm den Eintrag 'Konfiguration', um Zugriff auf eine Reihe von Display-, Leistungs- und Audioeinstellungen zu erhalten.** 

**Netzwerk**: Hier finden Sie WLAN- und Netzwerkeinstellungen.

#### **WLAN-Konfiguration**

Wählen Sie in den Netzwerkeinstellungen WLAN-Konfiguration, um eine WLAN-Verbindung einzurichten. Das Radio beginnt daraufhin, nach verfügbaren WLAN-Verbindungen zu suchen�

Finden und wählen (vgl. 6) Sie Ihr WLAN. Drehen Sie das Wahlrad, bis das gewünschte Zeichen angezeigt wird, und drücken Sie anschließend auf '>' (vgl. 7), um mit der Eingabe des nächsten Zeichens fortzufahren. Drücken Sie '<' (**vgl. 5**), um zum vorherigen Zeichen zurückzukehren� Drücken Sie nach Abschluss der Eingabe auf das Wahlrad�

Nachdem die WLAN-Verbindung hergestellt wurde, wird das Hauptmenü aufgerufen, wo das WLAN-Signal nun in der oberen linken Ecke mit einem weißen Symbol dargestellt wird� Achten Sie bei dem WLAN-Passwort auf die korrekte Groß-/Kleinschreibung.

#### **Drahtloses Netzwerk (WPS PBC)**

Wählen Sie diese Option, um nach Ihrem WLAN zu suchen. Sie haben nun 120 Sekunden lang Zeit, um die WPS-Taste an Ihrem WLAN-Router zu drücken. Hierdurch wird Ihr Radio mit dem WLAN verbunden, ohne dass hierfür eine manuelle Passworteingabe erforderlich ist.

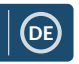

## **Einstellungen: Datum und Uhrzeit**

#### **Manuelles Einstellen von Datum und Uhrzeit**

Alternativ zur automatischen Einstellung können Sie Uhrzeit und Datum hier manuell einstellen.

Verwenden Sie das Wahlrad (**vgl. 6**), um 'Konfiguration' und dann 'Datum und Uhrzeit' zu wählen�

Wählen Sie mit dem Wahlrad nun den Eintrag 'Datum und Uhrzeit einstellen' und anschließend 'Manuell einstellen'.

Verwenden Sie das Wahlrad, um den Tag einzustellen. Drücken Sie anschließend auf '>' (vgl. 7), um mit dem Monat fortzufahren. Wiederholen Sie diesen Vorgang für die Jahres-, Stunden- und Minutenangabe.

Drücken Sie zur Bestätigung auf das Wahlrad (**vgl. 6**)�

Mit den Optionen 'Uhrzeitformat einstellen' und 'Datumsformat einstellen' in den Konfigurationseinstellungen können Sie das Format

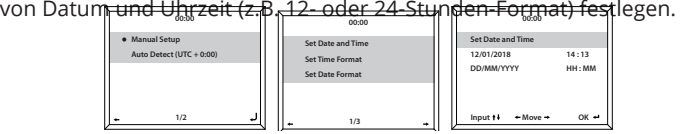

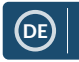

## **Einstellungen: Wecker**

#### **Einstellen von Alarm 1/Alarm 2**

Wenn Sie einen Alarm an Ihrem Radio einstellen möchten, wählen Sie 'Konfiguration' und anschließend 'Alarm' aus oder drücken Sie die Taste 'Alarm' (vgl. 10) an der Vorderseite des Geräts.

Wählen Sie anschließend Alarm 1 oder Alarm 2, heben Sie die Option 'Einschalten' hervor und bestätigen Sie Ihre Wahl (vgl. 6).

Wählen Sie mit dem Wahlrad (**vgl. 6**) den Eintrag 'Wiederholen', um festzulegen, wie oft der Alarm ertönen soll. Mit 'Täglich' oder 'Einmalig' können Sie festlegen, ob der Alarm täglich oder nur einmalig ertönen soll. Alternativ können Sie individuelle Tage festlegen, an denen der Alarm ertönen soll. Nachdem Sie Ihre Auswahl getroffen haben, drücken Sie die Taste '<' (**vgl. 5**), um zu den anderen Alarmeinstellungen zurückzukehren�

Wählen Sie den Eintrag 'Zeit:' und drehen Sie das Wahlrad, um die Stunde zu wählen, zu der der Alarm ertönen soll. Nachdem Sie die Stundenangabe eingestellt haben, drücken Sie '>' (**vgl. 7**), um mit der Minutenangabe fortzufahren. Nachdem Sie die Minuten auf den gewünschten Wert eingestellt haben, drücken Sie auf das Wahlrad (**vgl. 6**), um Ihre Auswahl zu bestätigen und zu den Alarmeinstellungen zurückzukehren�

Verwenden Sie nun das Wahlrad, um nach unten auf den Eintrag 'Ton:' zu navigieren. Hier können Sie festlegen, ob als Alarm ein Piepton, eine Melodie, Internetradio oder über USB wiedergegebene Medien verwendet werden sollen. Wenn Sie festlegen, dass als Alarmton Internetradio verwendet werden soll, wird nun die entsprechende Liste Ihrer gespeicherten Lieblingsstationen aufgerufen. Wählen Sie hier mit dem Wahlrad den Sender aus, der als Alarmton verwendet werden soll.

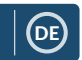

## **Einstellungen: Alarmfunktionen**

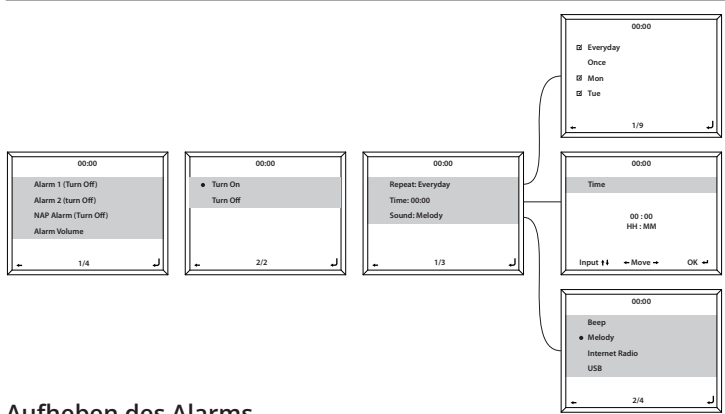

#### **Aufheben des Alarms**

Wenn Sie den Alarm aufheben möchten, wählen Sie unter 'Konfiguration' den Eintrag 'Alarm' oder drücken Sie die Taste Alarm (**vgl. 10**) und wählen Sie anschließend den Alarm aus, der ausgeschaltet werden soll. Nachdem der Alarm gewählt ist, wählen Sie 'Ausschalten' und drücken Sie zur Bestätigung auf das Wahlrad (vgl. 6).

#### **HINWEIS: Wenn Sie die Lautstärke des Alarmtons ändern möchten, wählen Sie am Bildschirm mit den Alarmeinstellungen den Eintrag 'Alarmlautstärke'.**

#### **Ausschalten eines ertönenden Alarms**

20 Drücken Sie bei Ertönen des Alarms die Taste 'Alarm' oder 'Standby' (vgl. 10/vgl. 2). Wenn Sie den Alarm so eingestellt haben, dass dieser jeden Tag oder mehr als einmal ertönt, wird das Alarmsymbol am Hauptbildschirm weiterhin angezeigt.

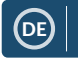

## **Einstellungen: Alarmfunktionen**

#### **Verwendung der Schlummerfunktion**

Wenn der Alarm ertönt, drücken Sie auf das Wahlrad (**vgl. 6**) oder auf eine beliebige andere Taste (ausgenommen der Tasten 'Standby' und 'Alarm'), um die Schlummerfunktion zu aktivieren. Der Alarm ertönt dann nach 5 Minuten erneut�

Drücken Sie zum Stoppen des Schlummer-Alarms Sie die Taste 'Alarm' (**vgl. 10**) oder 'Standby' (**vgl. 2**)�

#### **Alarmlautstärke**

Wenn Sie die Alarmlautstärke ändern möchten, wählen Sie die Option 'Alarm' in den Konfigurationseinstellungen oder drücken Sie die Taste 'Alarm' (vgl. 10) an der Vorderseite des Radios.

Navigieren Sie zu der Option 'Alarmlautstärke' und verwenden Sie das Wahlrad (vgl. 6), um die Alarmlautstärke zu ändern. Warten Sie nach der Auswahl einige Sekunden. Das Radio speichert dann automatisch die Lautstärkeeinstellung und ruft erneut die Alarmeinstellungen auf.

**Bitte beachten Sie**, dass die Alarmlautstärke ausschließlich über diese Einstellung festgelegt wird und bei Ertönen des Alarms nicht mit dem Lautstärkeregler/Wahlrad (**vgl. 6**) geändert werden kann�

#### **Kurzschlaf-Alarm**

Wählen Sie zum Einstellen des Kurzschlaf-Alarms zunächst den Eintrag 'Konfiguration' und dann den Eintrag 'Alarm' oder drücken Sie die Taste 'Alarm' (vgl. 10) an der Vorderseite des Radios. Wählen Sie anschließend den Eintrag 'Kurzschlaf-Alarm'.

Wählen Sie als Dauer für den Kurzschlaf-Alarm 5, 10, 20, 30, 60, 90 oder 120 Minuten.

Nach Einstellung des Kurzschlaf-Alarms wird unten rechts am Standby-Bildschirm [0\*Zeit eingestellt\*] angezeigt. Diese Anzeige gibt Aufschluss darüber, in wie vielen Minuten der Kurzschlaf-Alarm ausgelöst wird.

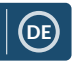

## **Einstellungen: Zusatzfunktionen**

In den Konfigurationseinstellungen stehen die folgenden Optionen zur Verfügung:

#### **Timer**

Wenn Sie unter 'Konfiguration' die Option 'Timer' wählen, wird am Display 00:00 angezeigt� Verwenden Sie die Tasten '>' und '<' (**vgl. 7**  und 5), um die Zeitangabe zu erhöhen/verringern. Halten Sie die Taste gedrückt, um den Vorgang zu beschleunigen. Drücken Sie zur Bestätigung auf das Wahlrad (vgl. 6).

#### **Dimmer**

Mit der Dimmer-Taste können Sie zwischen zwei Helligkeitsstufen wählen. Diese beiden Helligkeitsstufen können Sie anpassen, wenn Sie unter 'Konfiguration' den Eintrag 'Dimmer' aufrufen.

Wählen Sie 'Stromsparmodus', um einzustellen, wie hell das Display sein soll, wenn 15 Sekunden lang keine Bedienvorgänge stattgefunden haben. Durch das Betätigen einer beliebigen Taste wird das Display wieder heller�

Wählen Sie den Eintrag 'Einschalten', um einzustellen, wie hell das Display sein soll, wenn das Radio aktiv und in Gebrauch ist.

Verwenden Sie die Taste 'Dimmer' (**vgl. 8**), um manuell zwischen den beiden Helligkeitsstufen umzuschalten.

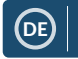

## **Einstellungen: Zusatzfunktionen**

#### **Software-Update**

Hier wird angezeigt, ob ein Software-Update für das Radio verfügbar ist. Falls ein Update verfügbar ist, wählen Sie dieses aus, um das Update zu starten.

#### **Werkseinstellung**

Wählen Sie diese Option aus, um Ihr Radio auf Werkseinstellung zurückzusetzen. Hierdurch werden alle vorgenommenen Einstellungen zurückgesetzt und alle gespeicherten Sender gelöscht.

#### **Sleep-Timer**

Wenn Sie einen Sleep-Timer stellen möchten, drücken Sie wiederholt die Taste 'Sleep' (**vgl. 9**), bis die gewünschte Dauer (15, 30, 60, 90, 120, 150 oder 180 Minuten) oben rechts am Display angezeigt wird.

Wenn Sie den Sleep-Timer ausschalten möchten, drücken Sie die Taste wiederholt, bis das Timer-Symbol nicht länger angezeigt wird, oder wählen Sie in den Konfigurationseinstellungen 'Ausschalten'.

Alternativ können Sie unter 'Konfiguration' den Eintrag 'Sleep-Timer' wählen, um einen Sleep-Timer zu stellen.

Wenn ein Timer gestellt ist, wird das Timer-Symbol oben rechts am Display des Radios angezeigt.

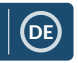

## **Fernbedienungs-App**

Wenn Sie Ihr Radio mithilfe einer Fernbedienungs-App von Ihrem Smartphone oder Tablet-PC aus steuern möchten, können Sie hierzu die App 'Air Music Control App' aus dem entsprechenden App-Store Ihres Geräts herunterladen�

Alternativ können Sie auch das Menü Konfiguration > Gerät aufrufen, um Zugriff auf die folgenden Optionen zu erhalten:

**1) Umbenennen (AirMusic) -** Hier können Sie Ihr Gerät umbenennen�

**2) AirMusic Control App -** Unter diesem Eintrag finden Sie zwei QR-Codes. Einer gilt für Apple-Geräte und der andere für Android-Geräte. Scannen Sie den entsprechenden Code mit Ihrem Smartphone oder Tablet-PC, um die App aus dem App-Store herunterzuladen.

Nachdem Sie die App heruntergeladen haben, stellen Sie sicher, dass Ihr Radio eingeschaltet ist und sich nicht im Standby-Modus befindet. Die App sollte nun automatisch eine Verbindung mit Ihrem Majority-Internetradio herstellen. Nun können Sie Einstellungen Ihres Radios ändern und durch die Menüs navigieren.

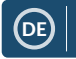

## **Zusätzliche Einstelloptionen**

**Uhrzeitanzeige-** Hier können Sie zwischen analog und digital wählen�

**Sprache -** Hier können Sie die gewünschte Sprache aus einer Liste auswählen�

**Display -** Hier können Sie zwischen ein- und mehrfarbigem Display wählen�

**Leistungsmanagement -** Hier können Sie das Radio so einstellen, dass es nach einer gewissen Inaktivitätsdauer oder bei ausbleibendem WLAN-Signal automatisch in den Standby-Modus geht. Wählen Sie 'Ausschalten', um diese Funktion zu deaktivieren.

**Puffer -** Hier können Sie die Pufferzeit für die Musikwiedergabe konfigurieren. Zur Auswahl stehen 2, 4 und 8 Sekunden.

**Wetter -** Hier können Sie einstellen, ob am Standby-Bildschirm die Wettervorhersage angezeigt werden soll. Wählen Sie Ihre bevorzugte Temperatureinheit aus und geben Sie Ihre Region an� Die entsprechenden Informationen werden dann alle 10 Sekunden am Standby-Bildschirm angezeigt.

**Lokale Radiosender einrichten -** Hier können Sie Ihre Region für die Auswahl der lokalen Radiosender manuell einstellen, falls Sie dies nicht automatisch durchführen lassen möchten�

**Wiedergabe einrichten -** Hier können Sie den Wiedergabemodus der Medienzentrale wählen. Zur Auswahl stehen die Optionen 'AUS', 'Alle wiederholen', 'Eines wiederholen' und 'Mischen'�

Gerät - Die Standardbezeichnung für DLNA ist "AirMusic". Hier können Sie die Bezeichnung des Geräts für ein DLNA-Netzwerk ändern.

Equalizer - Normalerweise ist hier der Standard-Equalizer eingestellt. Zur Auswahl stehen Ihnen hier außerdem die Optionen Flat, Jazz, Rock, Soundtracks, Klassik, Pop oder Nachrichten.

**Wiederaufnahme bei Einschalten -** Hier können Sie das Radio so einstellen, dass es den Betrieb nach dem Einschalten nicht fortsetzt und stattdessen der Hauptbildschirm aufgerufen wird.

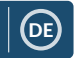

## **Fehlersuche**

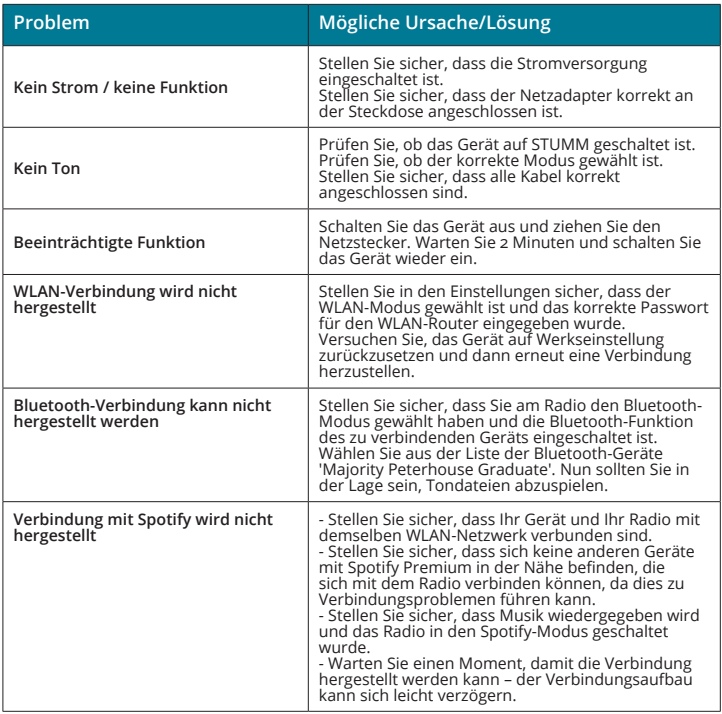

## **Kundendienst**

26 Falls Sie Hilfe bezüglich Ihrer neuen Soundbar benötigen, wenden Sie sich bitte an unseren Kundendienst. Diesen erreichen Sie über die Website von Majority unter: **www.majority.co.uk/support**

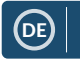

## **Technische Daten**

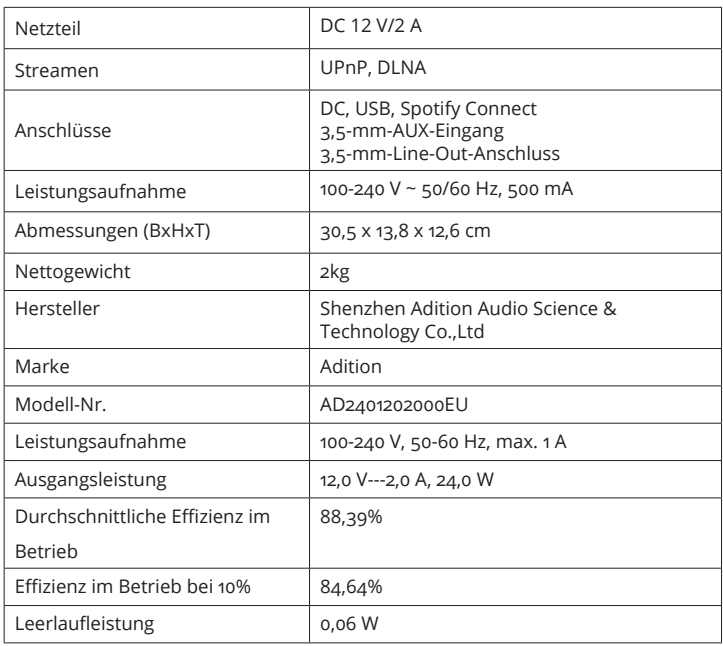

## **Garantie**

27 Wir geben auf alle unsere Produkte eine Garantie von 12 Monaten. Damit die Garantie gültig ist, muss das Produkt zunächst unter **www. majority.co.uk** registriert werden� Rufen Sie hierzu die Website auf und wählen Sie anschließend den Menüeintrag "Register Your Product". Hier haben Sie außerdem die Möglichkeit, Ihre Garantie kostenlos um zusätzliche 24 Monate zu erweitern.

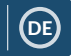

- 1. Lesen Sie bitte diese Anweisungen.
- 2. Verwahren Sie diese Anweisungen so auf, dass Sie sie ggf. später wiederfinden können. Diese Benutzungs-Anweisungen können auch von www.majority.co.uk heruntergeladen werden�
- 3. Beachten Sie bitte alle Warnungen
- 4. Befolgen Sie allen Anweisungen
- 5� Reinigen Sie das Gerät nicht mit Wasser oder in der Nähe von Wasser.
- 6� Achten Sie darauf, dass Lüftungsöffnungen nicht abgedeckt werden. Nehmen Sie die Installation entsprechend den Herstelleranweisungen vor.
- 7� Installieren Sie das Gerät nicht in der Nähe von Wärmequellen wie Heizkörpern, Wärmespeichern, Öfen oder anderen Geräten (einschließlich Verstärkern), die Wärme erzeugen�
- 8� Schützen Sie Netzstromleitungen vor Fußtritten, Einklemmen und insbesondere vor Abknicken an Steckern, Steckdosen und an der Stelle, wo sie aus dem Gerät austreten�
- 9. Verwenden Sie nur vom Hersteller angebotene Zubehörteile.
- 10. Ziehen Sie den Netzstecker des Geräts bei heftigen Gewittern oder wenn es längere Zeit nicht benutzt wird.
- 11. Überlassen Sie Wartungsarbeiten nur qualifiziertem Servicepersonal. Eine Wartung ist erforderlich, wenn das Gerät irgendwie beschädigt wurde, z.B. bei Beschädigung des Netzkabels oder des Steckers, wenn Flüssigkeit oder Gegenstände in das Gerät gelangt sind, wenn das Gerät Regen oder Feuchtigkeit ausgesetzt war, nicht normal funktioniert oder fallen gelassen wurde�
- 12. Offenen Flammen, wie z.B. brennende Kerzen, dürfen nicht auf das Gerät gestellt werden�
- 13. Entsorgen Sie gebrauchte, elektrische Produkte und Batterien gemäß den örtlichen Vorschriften�

#### **ZUSÄTZLICHE WARNUNGEN**

Das Gerät darf nicht Tropfen oder Spritzern von Flüssigkeiten ausgesetzt werden. Mit Wasser oder Getränken gefüllten Gegenstände, wie z.B. Vasen, Bierkrüge usw. dürfen nicht auf das Gerät gestellt werden.

Der Netzstecker wird zum Trennen des Geräts von der Netzstromversorgung benutzt und muss deshalb leicht erreichbar bleiben. Um das Gerät bei längerer Nichtbenutzung vollständig vom Stromnetz zu trennen und vor Gewitterblitzschlag zu schützen, ist der Netzstecker komplett aus der Netzsteckdose zu entfernen� Lassen Sie Batterien nicht unter Sonneneinstrahlung, in der

Nähe von Heizkörpern oder Kaminen liegen.

#### **RECYCLING VON ELEKTROGERÄTEN**

Sie sollten ab sofort Ihre Elektroabfälle recyceln und damit den Umweltschutz unterstützen.

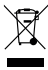

Dieses Symbol bedeutet, dass ein elektrisches Produkt nicht zusammen mit dem Haushaltsmüll entsorgt werden darf. Bitte stellen Sie sicher, dass es zur Entsorgung eine geeignete Anlage gebracht wird.

WICHTIG: Bitte lesen Sie vor der Anwendung dieses Geräts alle Anweisungen sorgfältig und verwahren Sie letztere für spätere Nachschlagezwecke.

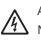

Achtung Stromschlaggefahr. Nicht öffnen !

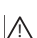

Lesen Sie aufmerksam alle Anweisungen vor der Benutzung

und verwahren Sie letztere für spätere Nachschlagzwecke.

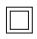

Verwenden Sie im Wartungsfall nur identische Ersatzteile.

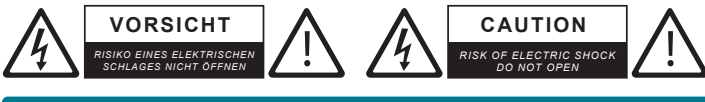

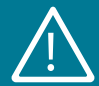

**WICHTIG: Bitte lesen Sie vor der Anwendung dieses Geräts alle Anweisungen sorgfältig und verwahren Sie letztere für spätere Nachschlagezwecke** !

# MAJORITY

**www.majority.co.uk**